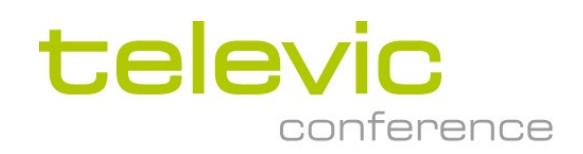

# D-CERNO

# Проводная конференц-система

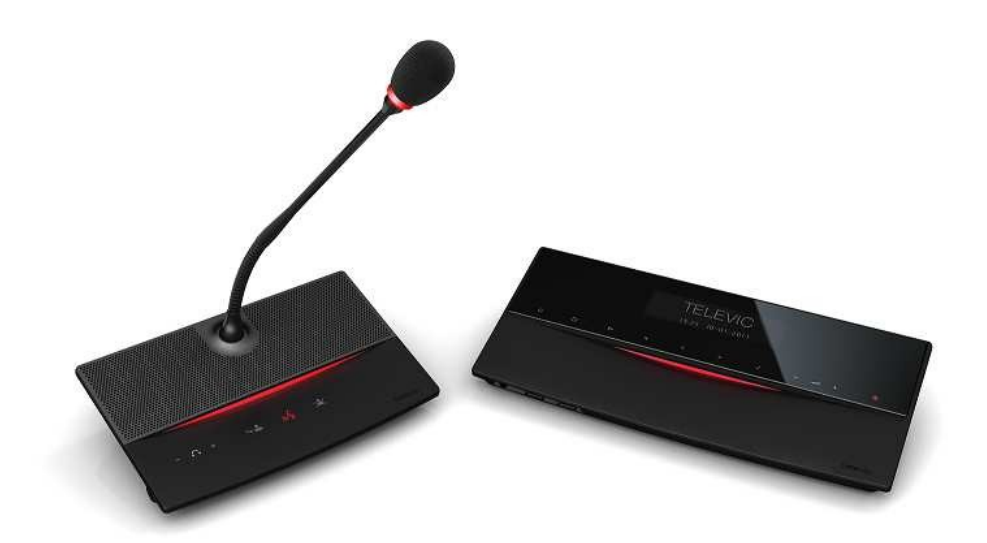

# Руководство по установке и эксплуатации

Проводная конференц-система D-Cerno

### Содержание

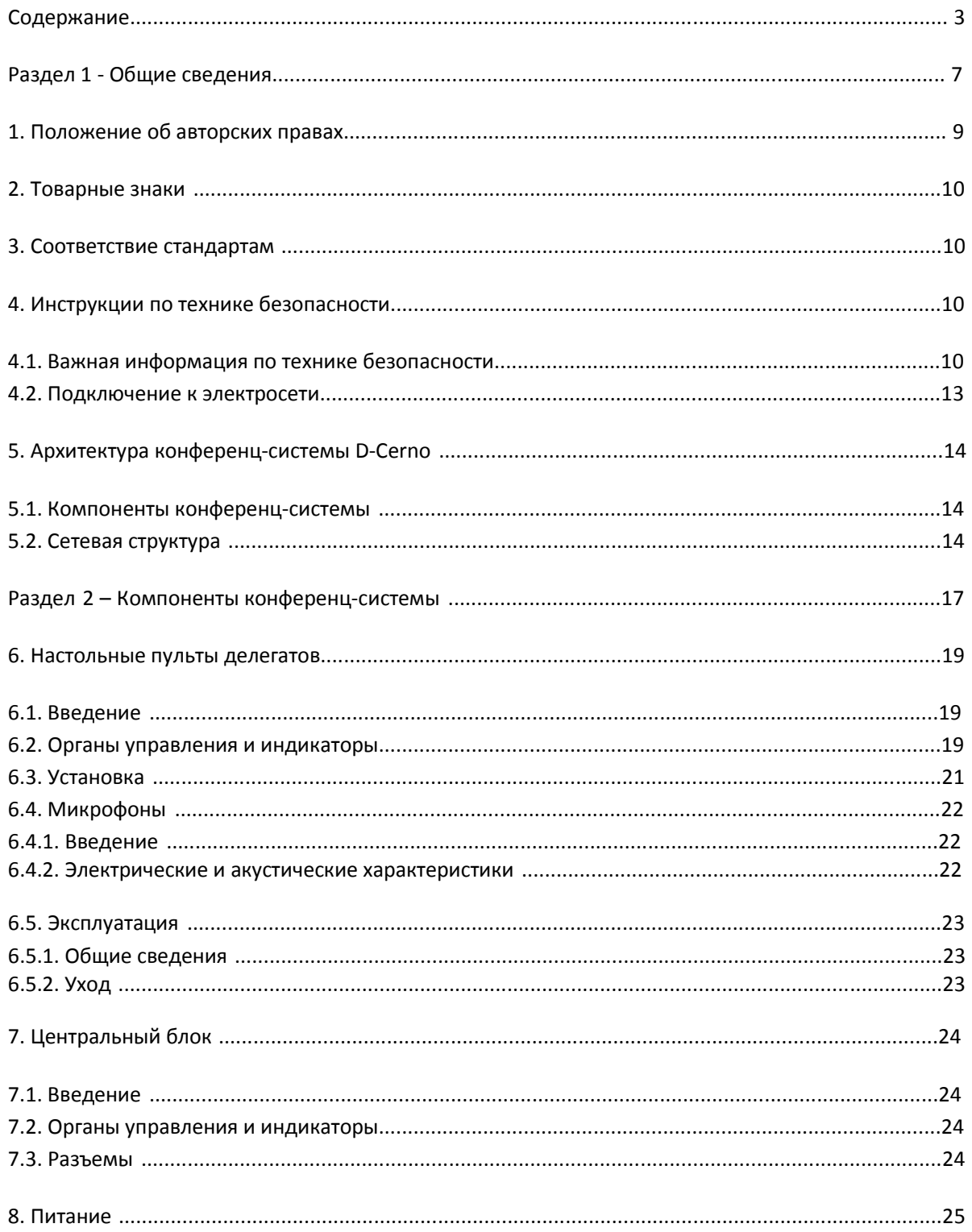

Проводная конференц-система D-Cerno

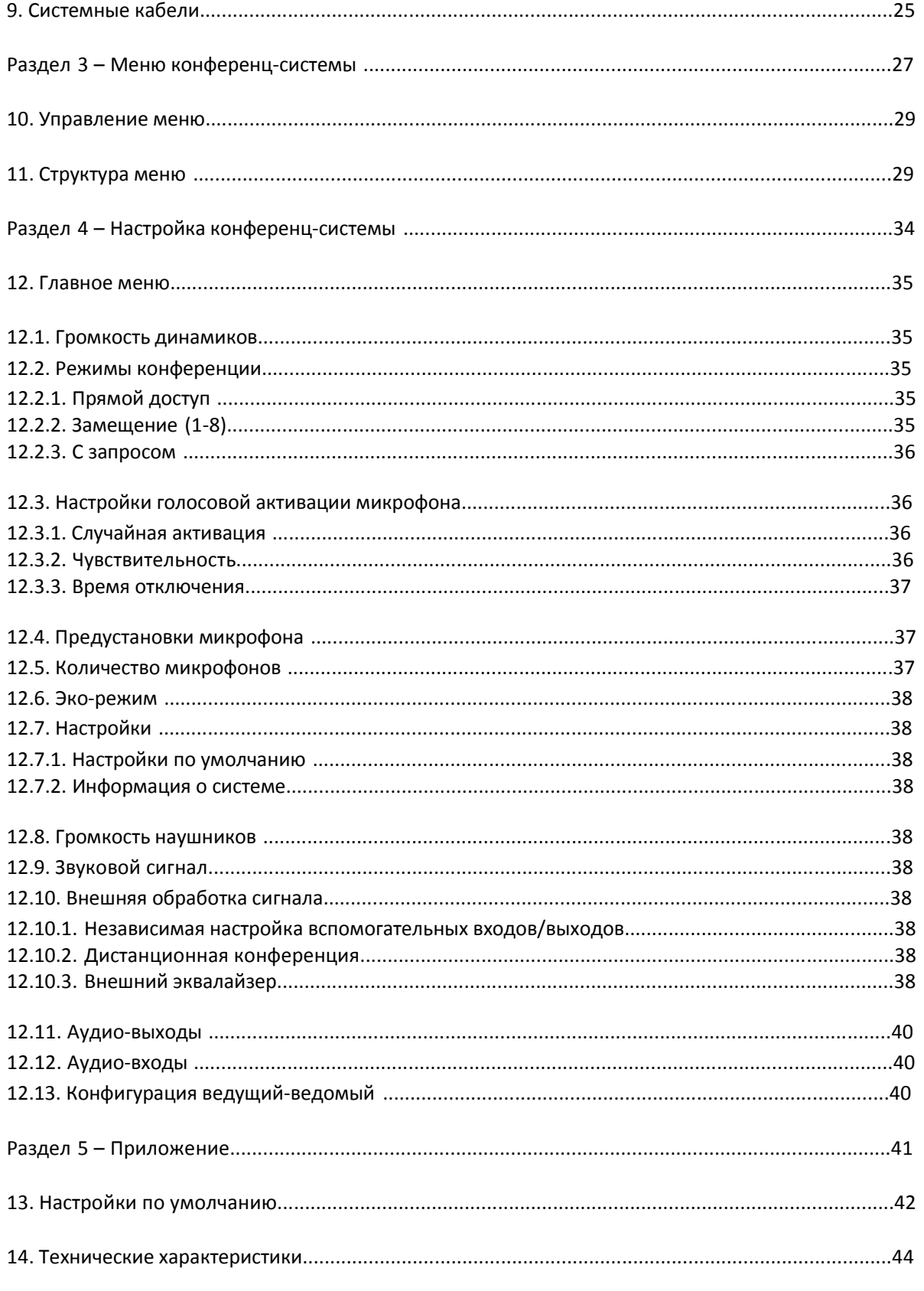

ООО "Брюллов Консалтинг" - Дистрибьютор Televic в России, +7 (495) 781-23-07, www.brullov.com

Проводная конференц-система D-Cerno Руководство по установке

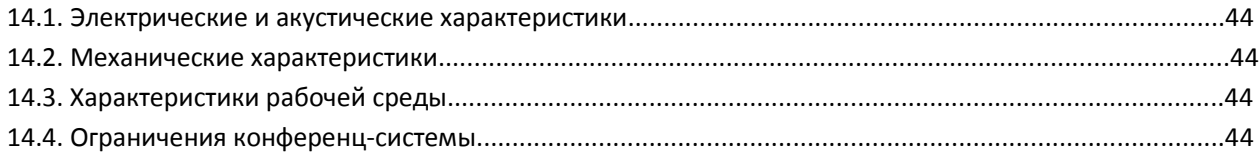

Раздел 1 - Общие сведения

ООО "Брюллов Консалтинг" - Дистрибьютор Televic в России, +7 (495) 781-23-07, www.brullov.com

### 1.Положение об авторских правах

Воспроизведение в любой форме данного руководства или любой документации, связанной с данным продуктом, а также их перевод, изменение или доработка запрещены без письменного разрешения издателя, за исключением кратких цитат, используемым в статьях или обзорах. Содержание данного руководства может изменяться без предварительного уведомления.

Copyright©2011 Televic Conference NV. Все права защищены.

Авторы данного руководства приложили все усилия для максимальной точности приведенной в нем информации. Однако, на информацию, приведенную в данном руководстве, не распространяются никакие гарантии, прямые или косвенные. Авторы руководства, Televic NV и дистрибьюторы не несут никакой ответственности за любые повреждения и убытки, прямо или косвенно связанные с использованием данного руководства.

### 2.Товарные знаки

Все обозначения в данном руководстве, являющиеся торговыми марками или товарными знаками, используются на законных основаниях. Televic Conference NV не гарантирует точность данной информации. Использование терминов в данном руководстве не может рассматриваться как нарушение законности товарных знаков.

### 3.Соответствие стандартам

Проводная конференц-система D-Cerno изготовлена в соответствии со следующими стандартами:

#### EN60065 EN55103-1/-2 IEC60914

### 4.Инструкции по технике безопасности

Конференц-система D-Cerno изготовлена с использованием самых современных технологий и стандартов качества. Тем не менее, некоторые компоненты конференц-системы могут представлять опасность для людей и материального имущества, в случаях если

конференц-система используется не по назначению,

установка конференц-системы производилась лицами, не ознакомленными с техникой безопасности,

в конструкцию конференц-системы были внесены неразрешенные изменения,

перед эксплуатацией системы не была изучена техника безопасности.

### 4.1.Важная информация по технике безопасности

1. Изучите инструкции

Перед эксплуатацией продукта, необходимо ознакомиться со всеми соответствующими инструкциями.

#### 1. Сохраните инструкции

Все инструкции по безопасности и эксплуатации должны быть сохранены для будущего использования.

2. Предупреждения

Предупреждения на наклейках на продукте должны строго соблюдаться.

3. Следуйте инструкциям

Необходимо следовать всем инструкциям по установке и эксплуатации продукта.

4. Уход

Перед выполнением очистки, устройство необходимо отключить от электросети. Запрещается использовать жидкие и аэрозольные средства. Для очистки необходимо использовать влажную салфетку.

5. Вентиляция

Отверстия на корпусе устройства предназначены для его вентиляции и предотвращения перегрева. Данные отверстия не должны загораживаться. Запрещается располагать устройство на кроватях, диванах, коврах и предметах со схожей поверхностью. Установка устройства в стеллаж или рэковую стойку возможна только при обеспечении надлежащей вентиляции устройства.

6. Источники тепла

Устройство должно быть расположено вдали от источников тепла, таких как обогреватели, камины и других предметов (напр. усилителей), излучающих тепло.

7. Крепления

Использование не разрешенных производителем креплений может привести к повреждению устройства.

8. Вода и влага

Запрещается использовать устройство вблизи воды или в помещениях с большой влажностью - например рядом с бассейном,

ООО "Брюллов Консалтинг" - Дистрибьютор Televic в России, +7 (495) 781-23-07, www.brullov.com

во влажном подвале, под открытым небом без соответствующей защиты и т.д.

#### 9. Аксессуары

Разрешается использовать только рекомендованные производителем аксессуары. Запрещается устанавливать устройство на неустойчивые тележки, столы, штативы и т.д. Это может привести к опрокидыванию устройства и его повреждению, а также к человеческим травмам. Разрешается использовать только рекомендованные производителем тележки, столы, штативы и т.д. Установка устройства должна производиться только с использованием рекомендованных аксессуаров.

#### 10. Транспортировка

При транспортировке устройства на тележке необходимо соблюдать осторожность. Резкие остановки, чрезмерные усилия, а также транспортировка по неровной поверхности могут привести к опрокидыванию тележки.

#### 11. Электросеть

Параметры электросети, к которой подключается устройство, должны соответствовать параметрам, указанным на наклейке на устройстве. Для уточнения параметров вашей электросети, вы можете связаться с вашим поставщиком электроэнергии. Информация о продуктах, работающих от батареек или других источников питания, указана в инструкциях по эксплуатации.

#### 12. Линии электропередач

Запрещается устанавливать устройство вблизи воздушных линий электропередач и других силовых линий. При установке устройства на улице, необходимо принять меры предосторожности для избежания контакта устройства с такими силовыми линиями. Только для США - см. Национальный электротехнический кодекс, ст. 820, установка систем кабельного телевидения.

#### 13. Заземление и поляризация

Использование поляризованных и заземляющих вилок значительно повышает безопасность. Поляризованная вилка оборудована двумя штырями,

один из которых толще другого. Заземляющая вилка оборудована тремя штырями, один из которых заземляющий. Заземляющий штырь служит для безопасности. Если ваши розетки не совместимы с данными типами вилок, обратитесь к инженерамэлектрикам для замены розеток.

#### 14. Кабели питания

Прокладка кабелей питания должна быть выполнена таким образом, чтобы исключить возможность их пережимания людьми или различными предметами, особенно рядом с вилками и местом подключения к устройству.

#### 15. Молния

Обязательно отключайте устройство от электросети во время грозы или если вы планируете не использовать его длительное время. Это предотвращает возможные повреждения устройства вследствие молнии или скачков напряжения в сети.

Однако, при использовании устройства совместно с системой эвакуации, данные действия выполнять не следует.

#### 16. Перегрузка

Не перегружайте сетевые розетки или кабели питания, так как это может привести к возникновению пожара или поражению электрическим током.

#### 17. Попадание объектов или жидкости в корпус устройства

Не допускайте попадания посторонних объектов или жидкостей в отверстия на корпусе, так как это может привести к возникновению пожара или поражению электрическим током.

#### 18. Горючие и взрывчатые вещества

Запрещается использовать устройство в непосредственной близости от горючих или взрывчатых веществ.

#### 19. Сильные удары и вибрации

Запрещается подвергать устройство воздействию сильных ударов и вибраций.

#### 20. Обслуживание

Запрещается самостоятельно открывать корпус устройства, так как это может привести поражению электрическим током. Обслуживание должно производиться только квалифицированными сервисными инженерами.

#### 21. Повреждения, требующие ремонта

Отключить устройство от электросети и обратитесь с сервисным инженерам при возникновении следующих проблем:

- a. Повреждены кабель или вилка питания.
- b. В корпус устройства попали посторонние предметы или жидкость.
- c. Устройство подверглось воздействию влаги.
- d. Устройство функционирует некорректно при соблюдении всех инструкций по эксплуатации. Неправильное использование органов управления может привести к повреждению устройства и необходимости привлечения квалифицированного специалиста для восстановления рабочего состояния устройства.
- e. При падении или других повреждениях устройства.
- f. При резком снижении производительности работы устройства.

#### 22. Замена деталей

При замене каких-либо деталей устройства, убедитесь, что вместо них устанавливаются разрешенные производителем детали, или детали с аналогичными характеристиками. Установка недопустимых деталей может привести к возникновению пожара или поражению электрическим током.

#### 23. Проверка безопасности

После выполнения сервисных работ, специалист сервисной службы должен выполнить проверку устройства на наличие неисправностей.

24. Коаксильный заземляющий кабель

При подключении к устройству наружной кабельной системы, убедитесь, что она заземлена. Только для США: В ст. 810 Национального электротехнического кодекса, ANSI/NFPA No.70-1981, определены требования к заземлению для опорных конструкций, заземлению коаксильного кабеля для разрядки устройства, диаметру заземляющих кабелей, положению разрядного устройства, подключению к заземлителям и самим заземлителям.

### 4.2.Подключение к электросети

Для постоянного подключенного к сети оборудования необходима установка сетевых разъединителей; для оборудования, подключаемого к розеткам, необходимо обеспечить наличие данных розеток вблизи от оборудования.

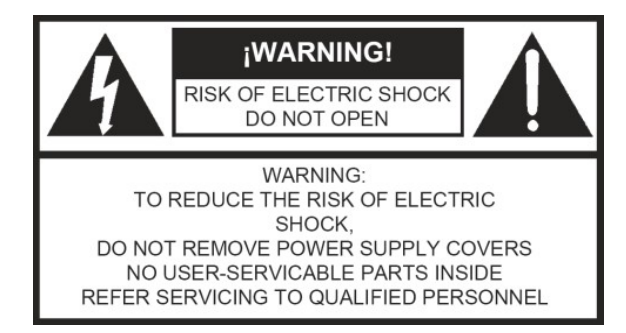

Данная наклейка может быть расположена на нижней части устройства.

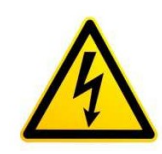

Символ молнии со стрелкой в равностороннем треугольнике предупреждает пользователя о наличии внутри устройства "опасного напряжения",

которого достаточно для причинения вреда человеческому здоровью.

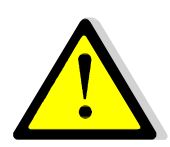

Восклицательный знак в равностороннем треугольнике предупреждает пользователя о наличии важных инструкций по эксплуатации

и обслуживанию данного оборудования (напр., в данном руководстве).

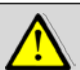

#### Внимание:

Для предотвращения опасности возгорания или поражения электрическим током, не подвергайте устройство воздействию влаги или влажности. Запрещается самостоятельно открывать корпус устройства.

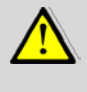

#### Внимание:

Во избежание поражения электрическим током, не используйте поляризованную вилку, идущую в комплекте с устройством, с удлинителями и розетками, не совместимыми с такой вилкой.

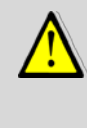

#### Внимание:

Установочные работы должны производиться квалифицированными сервисными инженерами только в соответствии с Национальным электротехническим кодексом США или аналогичным местным стандартом.

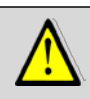

#### Внимание:

Устройства, оборудованные переключателями Вкл - Выкл или нет, считаются подключенными к электросети при подключенном кабеле питания не зависимо от положения переключателя; в тоже время, устройство считается работающим только при установке переключателя в положение Вкл. Единственным способом отключения устройства от электросети является отключения кабеля питания.

### 5.Архитектура конференц-системы D-Cerno

D-Cerno - это цифровая конференц-система для небольших и средних конференц-залов.

Главными достоинствами системы являются:

Кристально-чистый звук: цифровая обработка сигнала, высокая устойчивость микрофона и динамика к GSM-излучению, превосходная четкость воспроизводимой речи.

Привлекательный стильный дизайн: элегантный и скромный дизайн устройства позволяет легко вписывать его как в современные, так и классические интерьеры конференц-залов

Автоматическая настройка: быстрая установка, минимум времени на подготовку системы к работе, идеальное подходит для решений, подразумевающих частую перестановку оборудования

Высокая надежность: встроенная функция резервирования – сенсорные кнопки, легкая очистка, высокая производительность в течение всего срока службы устройства.

### 5.1.Компоненты конференц-системы

Конференц-система D-Cerno состоит из следующих компонентов:

Центральный блок (Арт. 71.98.0320)

- o D-Cerno CU
- o D-Cerno PS
- o Кабель питания
- o Соединительный кабель (2м)
- o Краткое руководство пользователя

Центральный блок R (Арт. 71.98.0321)

- o D-Cerno CU-R
- o D-Cerno PS
- o Кабель питания
- o Соединительный кабель (2м)
- o Краткое руководство пользователя

- o D-Cerno D
- o Соединительный кабель (2м)
- Пульт председателя (Арт. 71.98.0302)
	- o D-Cerno C
	- o Соединительный кабель (2м)

Запасной блок питания (Арт. 71.98.0340)

- o D-Cerno PS
- o Кабель питания

Соединительные кабели различной длины

- o Набор кабелей 2м DCC2: 4 x 2 м (Арт. 71.98.0345)
- o Набор кабелей 5м DCC5: 4 x 5 м (Арт. 71.98.0346)
- o Набор кабелей 10м DCC2: 4 x 10 м (Арт. 71.98.0347)
- o Набор кабелей 20м DCC2: 2 x 20 м (Арт. 71.98.0348)

Подробная информация о различных компонентах системы содержится в Разделе 2.

#### 5.2.Сетевая структура

Центральный блок оборудован 4 конференцпортами, для управления и питания до 50 пультов.

Для создания сети можно использовать два способа:

Создание ветвей

#### Создание кольца

Каждая ветвь/кольцо может содержать до 25 пультов, при соблюдении ограничения на суммарную длину кабелей.

Суммарная длина кабелей в ветви/кольце не должна превышать 400 метров.

Максимальная длина кабеля между соседними пультами или между пультом и центральным блоком не должна превышать 80 метров.

Максимальное энергопотребление одного пульта составляет 2 Вт.

Пульт делегата (Арт. 71.98.0301)

На рис. ниже представлен пример сетевой структуры конференц-системы D-Cerno.

В левой части рис. изображена ветвь, подключенная к порту 1.

В правой части рис. изображено кольцо, подключенное к портам 3 и 4.

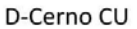

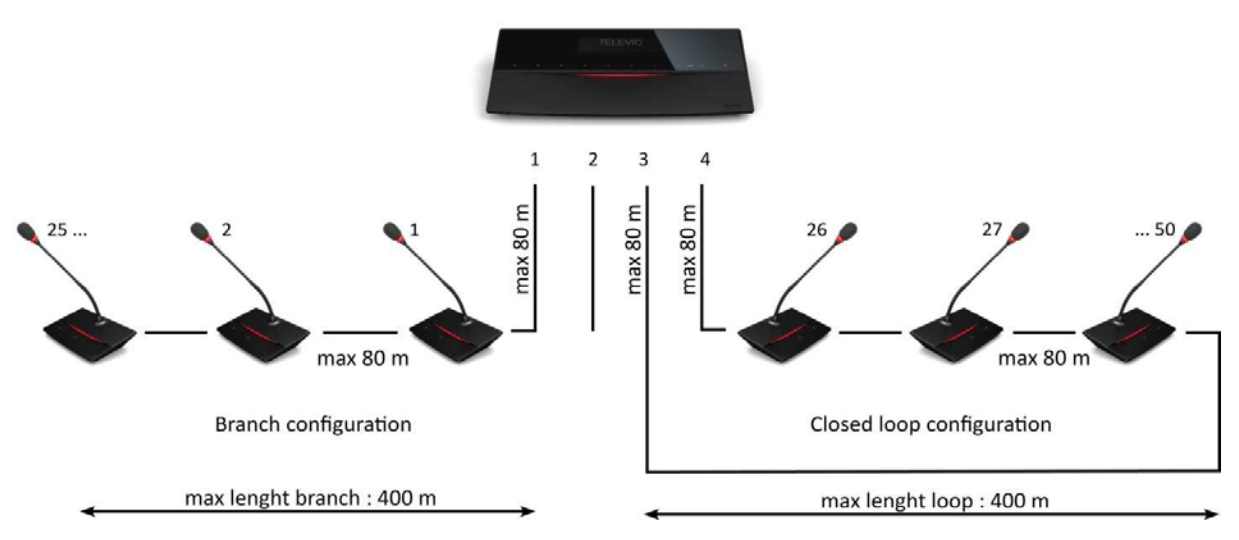

Рис. 5.1 : Сетевая структура D-Cerno

Использование кольцевой структуры позволяет повысить надежность работы системы, т.к. в случае обрыва кабеля

или выхода из строя одного из пультов, система продолжит функционирование.

Порты на пультах оборудованы функцией автоматического определения типа сигнала. Если на один из портов перестанет поступать сигнал, направление сигнала будет автоматически повернуто в обратную сторону. В результате система продолжит свою работу.

На рисунках справа изображены:

- Ветвь с пультами в рабочем состоянии
- Ветвь с пультами с обрывом кабеля
- Кольцо с обрывом кабеля

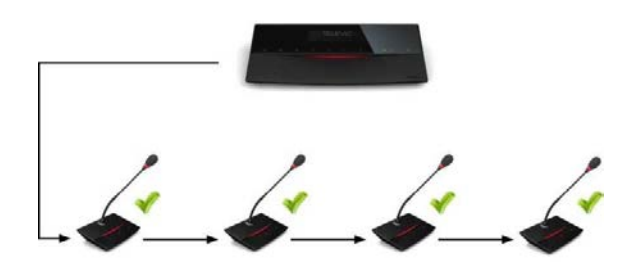

Рис. 5.2 : Ветвь с пультами, без обрыва

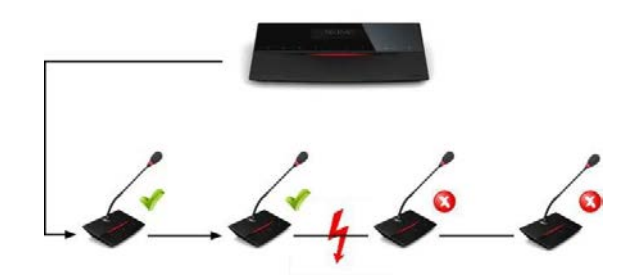

Рис. 5.3 : Ветвь с пультами, обрыв кабеля

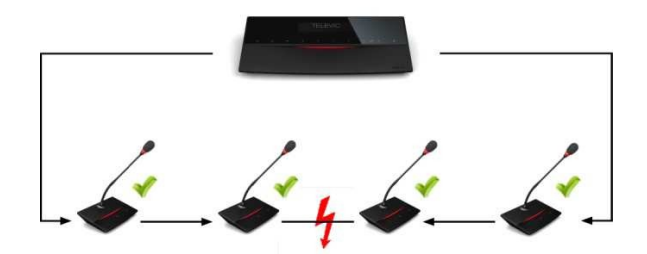

Рис. 5.4 : Кольцо с пультам, обрыв кабеля

Раздел 2 – Компоненты конференц-системы

ООО "Брюллов Консалтинг" - Дистрибьютор Televic в России, +7 (495) 781-23-07, www.brullov.com

### 6.Настольные пульты делегатов

### 6.1.Введение

Микрофонные пульты подразделяются на пульты делегатов и пульты председателя. Оба типа пультов используются для передачи речи на конференции. Пульты председателя, также, используются для управления ходом конференции.

### 6.2.Органы управления и индикаторы

Пульты делегатов D-Cerno включают в себя:

- 1. Сенсорная кнопка микрофона: Вкл./Выкл. микрофона. LED-индикаторы отображают статус микрофона. (красный: вкл., зеленый: запрос)
- 2. Динамик: Воспроизведение базового канала. Отключается при включении микрофона.
- 3. Разъем для наушников: Подключение наушников к пульту. Могут использоваться как моно-, так и стереонаушники.
- 4. Сенсорные кнопки изменения громкости: Изменение уровня громкости наушников.

Примечание: изменение громкости возможно только при подключенных наушниках.

- 5. Микрофон
- 6. LED-полоса

Отображение статуса пульта. Красный: пульт активен Зеленый: пульт в режиме запроса При нажатии кнопок Следующий (Next-in-line) или Приоритет (PRIOR) на пульте председателя, загорятся соответствующие части LED-полосы.

- 7. Кнопка Следующий (NEXT): (только на пульте председателя) Передать слово следующему делегату в списке ожидания.
- 8. Кнопка Приоритет (PRIOR): (только на пульте председателя) отключить все активные в настоящий момент микрофоны.

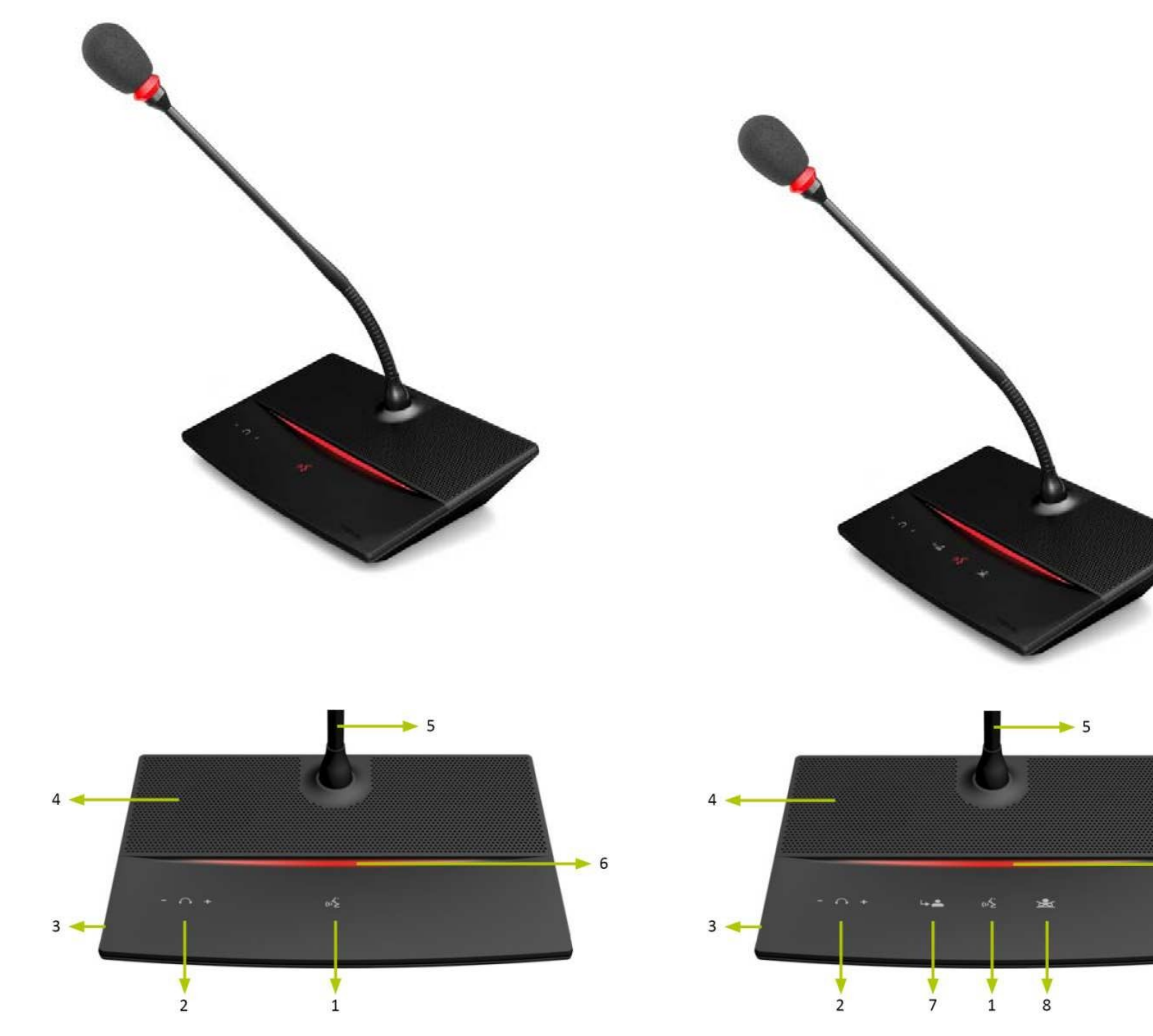

Рис. 6.2.1: Пульт делегата D-Cerno Рис. 6.2.2: Пульт председателя D-Cerno

### 6.3.Установка

Пульты D-Cerno оборудованы функцией автоматического распознавания входа/выхода.

Пульты делегатов можно объединять в ветвь или кольцо, при этом при использовании кольцевой структуры повышается надежность функционирования системы.

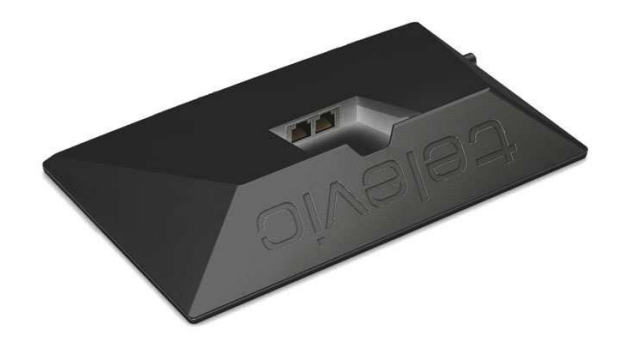

Рис. 6.3: Порты D-Cerno

Не следует располагать пульты слишком близко друг к другу. Минимальное расстояние между пультами составляет 1 метр.

Рекомендованное расстояние между говорящим и микрофоном составляет 20 - 40 см.

### 6.4.Микрофоны

#### 6.4.1.Введение

Узконаправленные микрофоны D-Cerno превосходно работают даже в шумных помещениях, а также обладают устойчивостью к излучению от мобильных телефонов.

#### 6.4.2. Электрические и акустические характеристики

#### Таблица 6.4.2: Характеристики микрофона

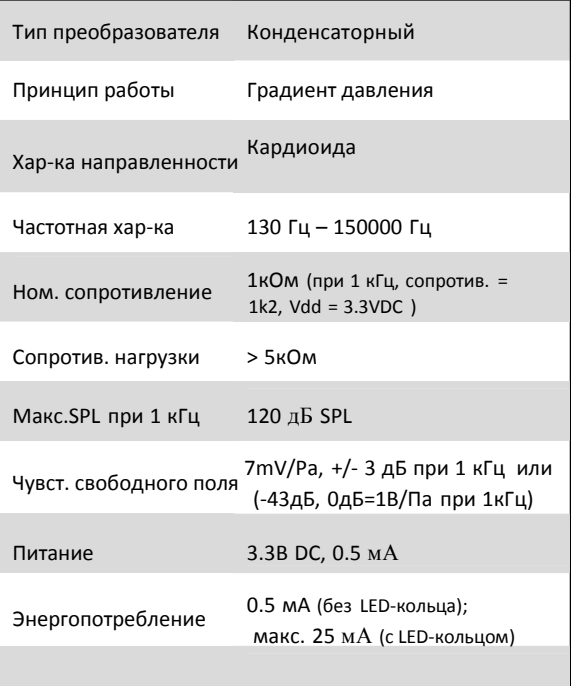

#### 6.5.Эксплуатация

#### 6.5.1.Общая информация

#### Внимание:

Запрещается ставить какие-либо предметы на пульты. Попадание посторонних предметов внутрь пульта может привести к его повреждению.

#### Внимание:

Запрещается устанавливать пульты рядом с источниками тепла, напр. обогревателями, воздуховодами или

под прямыми солнечными лучами.

#### Внимание:

После установки убедитесь, что пульты не подвержены воздействию чрезмерной пыли, влажности или вибрации.

#### 6.5.2.Уход

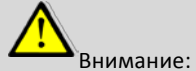

Запрещается использовать для очистки устройства средства на спиртовой, аммиачной или нефтяной основе.

Для сохранения внешнего вида пультов рекомендуется периодически производить их очистку:

> Используйте только влажную мягкую салфетку. Убедитесь, что пульт полностью высох перед его использованием

### 7.Центральный блок

### 7.1.Введение

Центральный блок является сердцем конференцсистемы D-Cerno. Он управляет всеми пультами делегатов, а так же он может быть подключен к другим различным системам.

Конференц-система функционирует в автономном режиме и может включать в себя до 50 пультов. Настройка системы осуществляется с помощью встроенного меню.

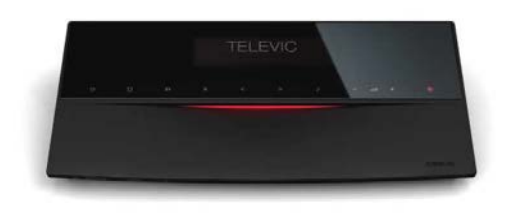

Рис. 7.1 : Порты D-Cerno

### 7.2.Органы управления и индикаторы

Для управления конференц-системой используется удобное пользовательское меню (см. главу 11)

Навигация по меню осуществляется с помощью сенсорной панели на центральном блоке.

#### 7.3.Разъемы

1. Разъем питания +48V DC

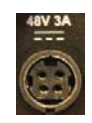

Рис. 7.2 : Разъем питания DC

2. 4 разъема RJ45 для подключения до 50 пультов делегатов. (макс. 25 в ветви/кольце).

Для получения подробной информации см. таблицу расчета мощности.

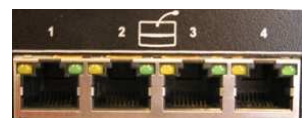

Рис. 7.3 : Системные разъемы

Зеленый индикатор показывает наличие сигнала на разъеме (устройства подключены). Желтый индикатор указывает на ошибку или отсутствие сигнала (устройства не подключены)

3. 2 разъема RJ45

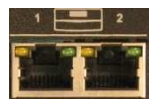

Рис. 7.4 : Разъемы конфигурации Ведущий – Ведомый

2 экранированных разъема RJ-45 для подключения к 2 ведомым центральным блокам в конфигурации ведущий-ведомый.

При необходимости увеличения количества пультов, к системе могут быть добавлены 2 центральных блока в конфигурации ведущий/ведомый. Таким образом, макс. количество пультов составляет 150 (3 центральных блока).

4. Разъем LAN

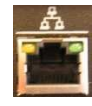

Рис. 7.5 : Разъем LAN Подключение к веб-серверу (только для D-Cerno CU-R)

С помощью разъема LAN центральный блок можно подключить к локальной сети. Это позволяет управлять записью и настройками конференции с помощью веб-браузера на удаленном устройстве.

5. 2 небалансных выходных аудио разъема RCA для вывода аудио-сигнала базового канала

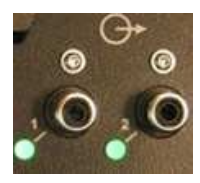

Рис. 7.6 : Выходы Aux

Зеленые индикаторы показывают наличие сигнала на разъемах > -40dBV

6. 1 небалансный входной аудио разъем RCA для добавления внешнего сигнала к базовому каналу

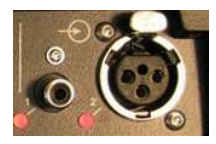

Рис. 7.7 : Вход Aux

Красные индикаторы показывают наличие перегрузки входного сигнала (сигнал > +9dBV)

7. 1 балансный аналоговый входной аудио разъем XLR для добавления внешнего сигнала к базовому каналу

Красные индикаторы показывают наличие перегрузки входного сигнала.

Входной разъем AUX оборудован 3-пин. соединителем XLR. Т.е. для подключения внешнего

сигнала необходимо использовать 3-пин. вилку XLR.

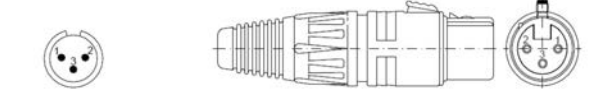

Рис. 7.8 : Контакты соединителя XLR

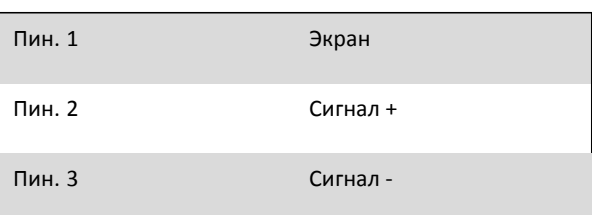

#### 8. Разъем для наушников

Мониторинг наушников

### 8.Питание

Для работы системы необходима электросеть с напряжением 100-240Vac , 47-63Гц. Выходное напряжение системы - 48V dc – 3.15A макс.

### 9.Системные кабели

В конференц-системе D-Cerno используются кабели Cat5e (AWG 24 FTP) с соединителями RJ45.

В комплекте к переговорным пультам и центральным блокам прилагается стандартным кабель 2м.

При необходимости кабелей другой длины, Televic предлагает различные варианты кабелей.

- Набор кабелей 2м DCC2: 4 x 2 м (Арт. 71.98.0345)
- Набор кабелей 5м DCC5: 4 x 5 м (Арт. 71.98.0346)
- Набор кабелей 10м DCC10: 4 x 10 м (Арт.71.98.0347)
- Набор кабелей 20м DCC20: 2 x 20 м (Арт. 71.98.0348)

Раздел 3 – Меню конференц-системы

### 10.Управление меню

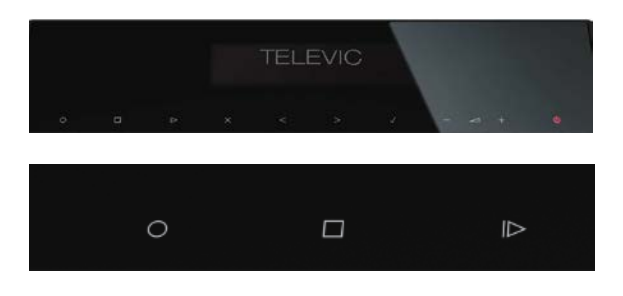

D-cerno CU-R оборудован 3 кнопками управления записью. С помощью данных кнопок можно запускать/завершать и приостанавливать запись.

Запуск записи

Завершение записи

Прослушать/приостановить запись

После запуска системы появится главное меню.

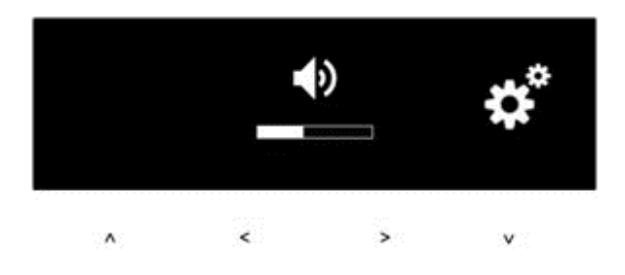

Главное меню состоит из символа, показывающего текущую громкость системы, и символа для доступа к настройкам.

Громкость системы можно изменять с помощью кнопок < > или специальных кнопок для изменения громкости.

Меню состоит из нескольких уровней.

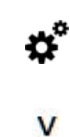

Вход в меню настройки

- Перейти на следующий уровень меню
- ^ Перейти к предыдущему уровню меню
- < Выбрать предыдущий пункт меню
- > Выбрать следующий пункт меню

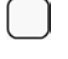

Отобразить выбранный пункт

Настройка громкости динамиков осуществляется непосредственно с помощью кнопок на центральном блоке.

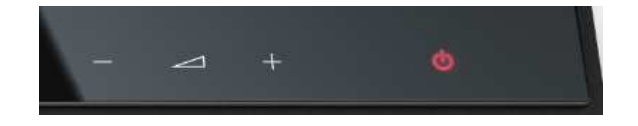

### 11.Структура меню

Структура меню, изображенная ниже, может использоваться в качестве подсказки при настройке конференц-системы.

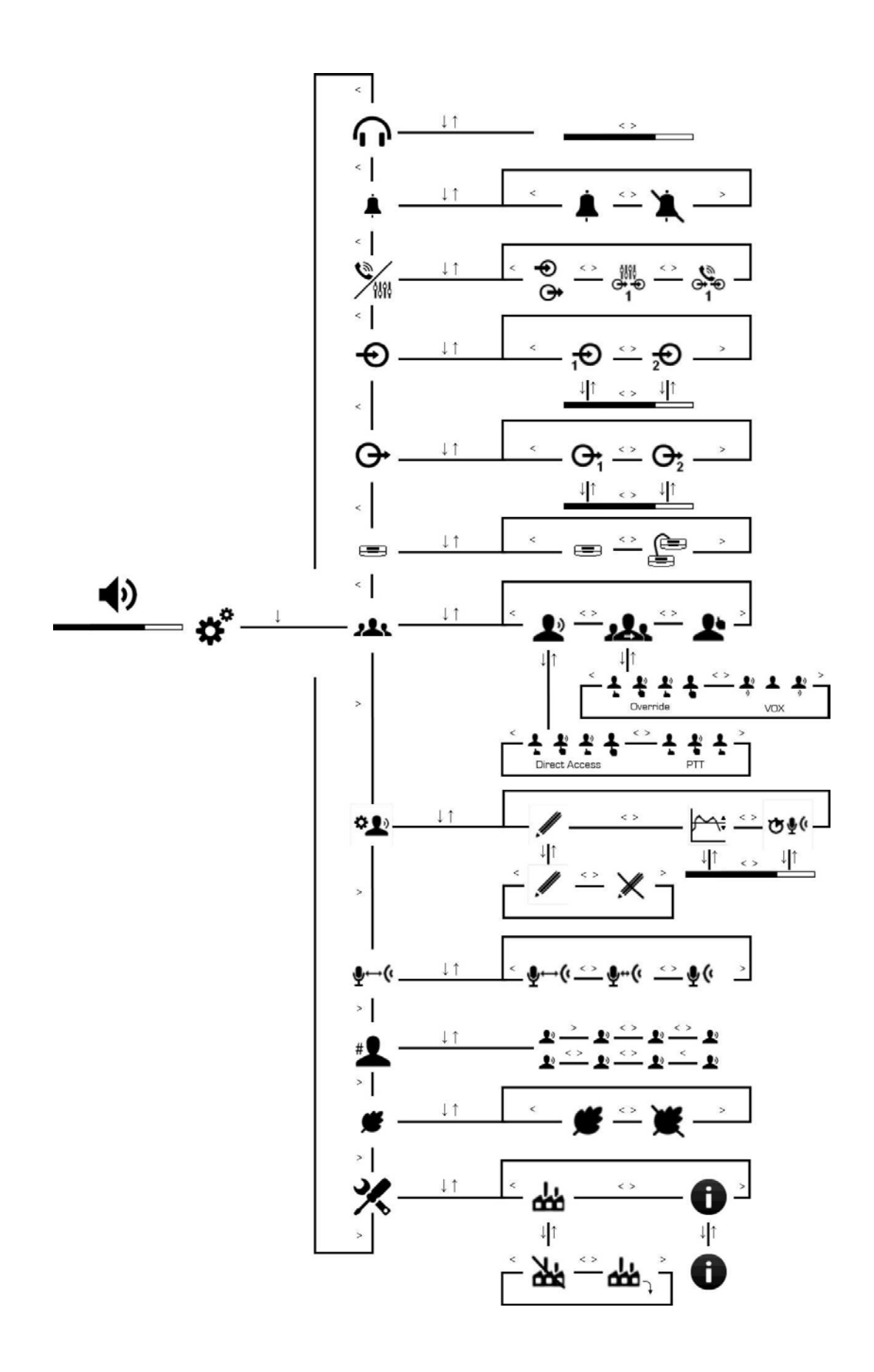

ООО "Брюллов Консалтинг" - Дистрибьютор Televic в России, +7 (495) 781-23-07, www.brullov.com

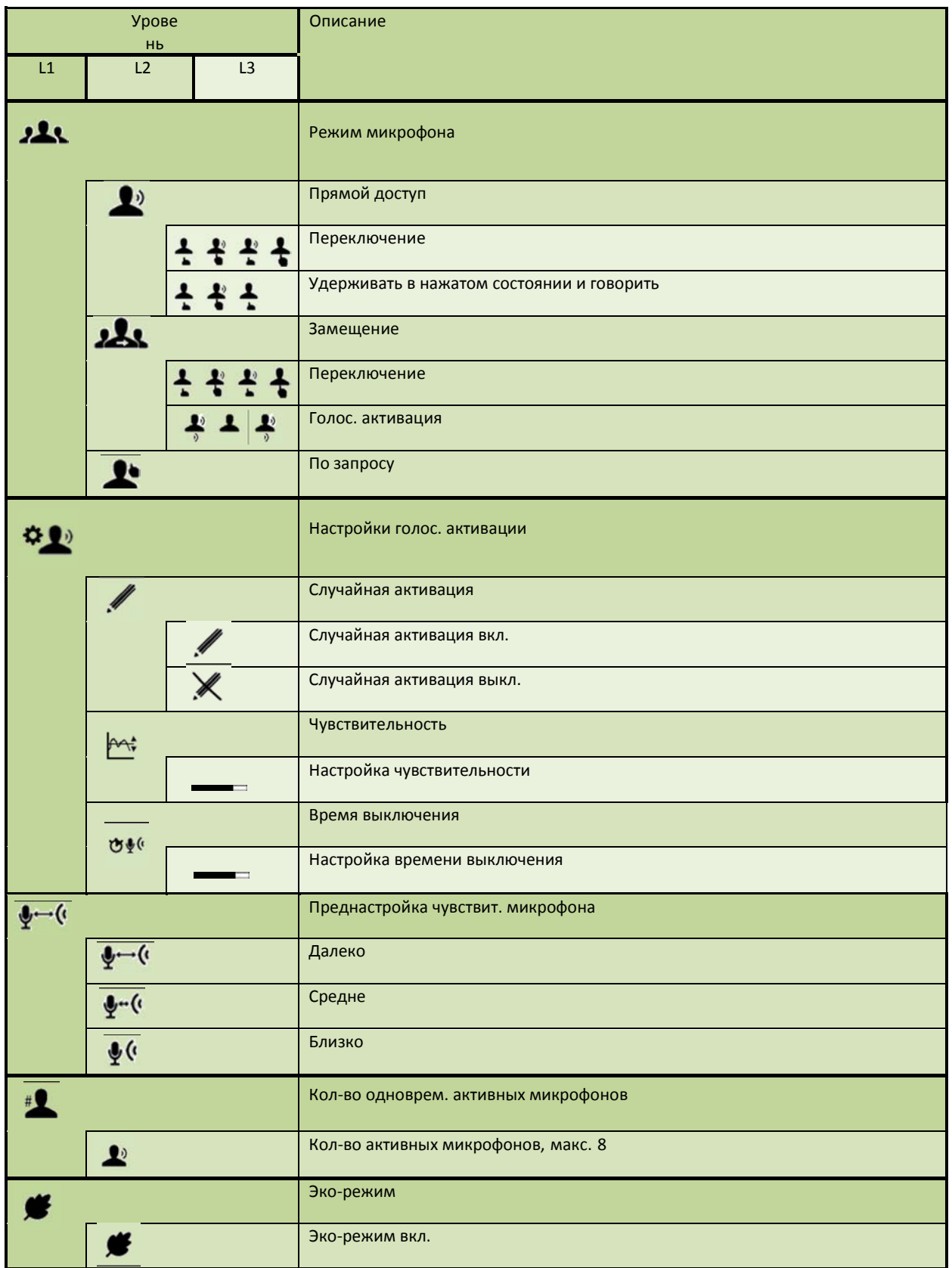

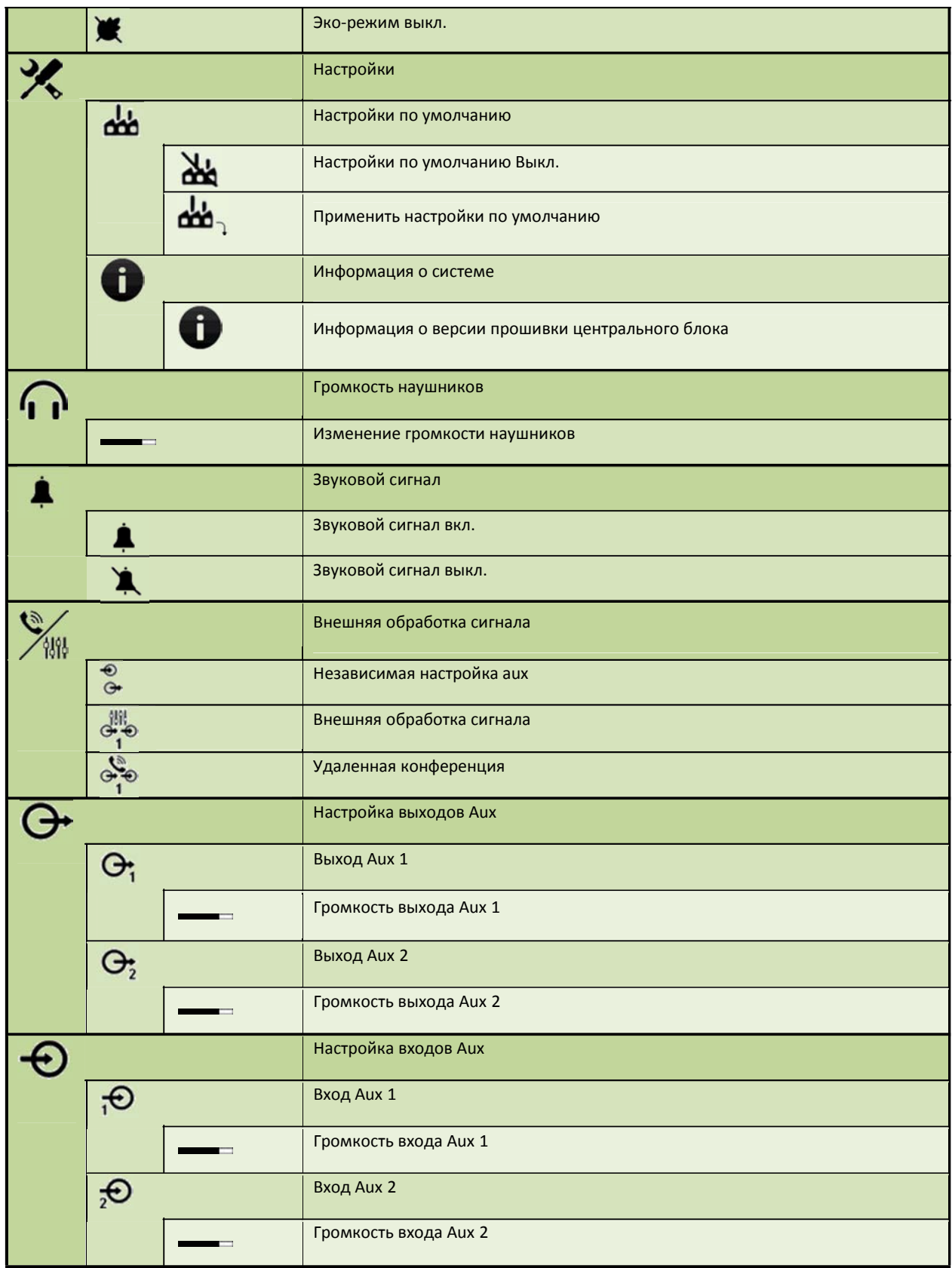

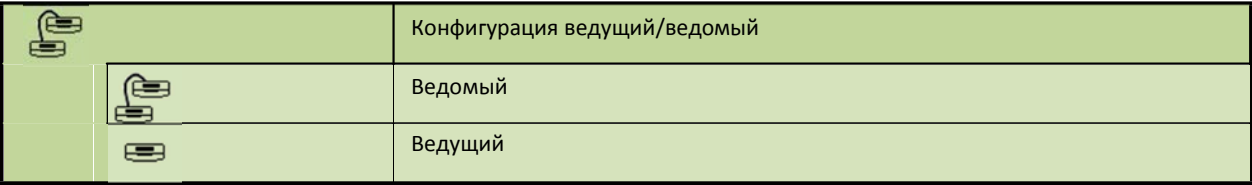

## Раздел 4 – Настройка конференц-системы

### 12.Главное меню

Для доступа к описанным ниже настройкам необходимо нажать на символ

Все изменения настроек применяются немедленно, кроме настройки "восстановить настройки по умолчанию", которая требует дополнительного подтверждения.

### 12.1.Громкость динамиков

ⅎ + Изменить громкость динамиков на пультах в системе.

Данная настройка применяется одновременно к пультам делегатов и председателей.

Диапазон значений - 0дБ - 46дБ + "OFF"

### 12.2.Режимы конференции

Доступны несколько режимов проведения конференции.

Выбор режима не влияет на работу пультов председателей, которые могут активироваться в любой момент конференции (макс. 8 пультов).

#### 12.2.1.Прямой доступ

### $\bullet$

Позволяет делегату активировать свой микрофон в любое время, нажатием кнопки MIC на пульте.

### $\omega$

Одновременно могут быть активны несколько микрофонов (см. пункт 12.5).

Председатель может сбросить все текущие активные микрофоны нажатием кнопки PRIOR. При этом может быть проигран звуковой сигнал (если данная функция включена, см. пункт 12.9)

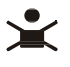

Удерживая кнопку PRIOR, председатель может отключить все активные микрофоны. Когда председатель отпустит кнопку PRIOR, соответствующие микрофоны вновь включатся.

Режимы активации микрофонов

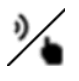

В режиме прямого доступа возможны несколько способов активации микрофонов делегатами.

Переключение

Представлен анимированным символом.

### そぞぞそ

Для включения микрофона необходимо один раз нажать кнопку, и затем еще один раз для его выключения.

Удерживать в нажатом состоянии и говорить

Представлен анимированным символом.

### そぞそ

Микрофон активен пока удерживается кнопка MIC.

#### 12.2.2.Замещение (1-8)

#### علاد

Данный режим позволяет нескольким микрофонам быть активными одновременно, в зависимости от ограничения (см. пункт 12.5)

При достижении максимального количества активных микрофонов, следующий включаемый микрофон будет замещать микрофон, активный наиболее длительное время.

Председатель может сбросить все текущие активные микрофоны нажатием кнопки PRIOR.

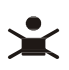

Удерживая кнопку PRIOR, председатель может отключить все активные микрофоны. Когда председатель отпустит кнопку PRIOR, соответствующие микрофоны вновь включатся.

Режимы активации микрофонов

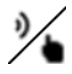

В режиме замещения возможны несколько способов активации микрофонов делегатами.

Переключение

Представлен анимированным символом.

### もぞぞも

Для включения микрофона необходимо один раз нажать кнопку, и затем еще один раз для его выключения.

Голос. активация

### $\frac{1}{2}$   $\frac{1}{2}$

Микрофон автоматически активируется, когда делегат начинает говорить. Когда делегат прекращает говорить, микрофон автоматически отключается через определенное время.

#### 12.2.3.С запросами

### Ŀ

При достижении максимального количества активных микрофонов, следующий делегат, нажавший кнопку MIC, будет поставлен в список ожидания. Пульт делегата перейдет в состояние ожидания.

### $\mathfrak{u}$

При этом LED-полоса на пульте загорится зеленым, а индикатор микрофона начнет мигать.

Председатель может активировать первый в списке ожидания микрофон, нажав кнопку NEXT.

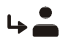

LED-полоса на соответствующем пульте делегата заогрится красным и его микрофон включится.

Председатель может сбросить все текущие активные микрофоны нажатием кнопки PRIOR.

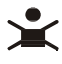

Зажав кнопку PRIOR, председатель может отключить все активные микрофоны. Когда председатель отпустит кнопку PRIOR, соответствующие микрофоны вновь включатся.

### 12.3.Настройки голосовой активации микрофона

91)

#### 12.3.1.Случайная активация

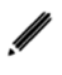

Данная функция позволяет предотвращать случайное включение микрофона. Например, в случае падения ручки на стол рядом с пультом.

Случайная активация может быть включена или выключена.

#### 12.3.2. Чувствительность

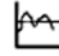

Акустические параметры конференц-залов могут различаться. Данная функция позволяет изменять чувствительность режима голосовой активации микрофона.

Громкость звука для активации микрофона можно установить в диапазоне 0 - -24 dBFs.

#### 12.3.3.Время выключения

#### いい

Микрофон в режиме голосовой активации будет отключен, если в течение данное времени на нем будет отсутствовать звук. Диапазон значений данного параметра - 1 - 10 секунд.

### 12.4.Предустановки микрофона

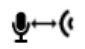

Для микрофона можно выбрать одну из трех предустановок усиления. Предустановки разнятся в оптимальной дистанции между говорящим и микрофоном.

Предустановки влияют на чувствительность и динамический диапазон микрофонов.

В таблице ниже приведено сравнение расстояний между говорящим и микрофоном с различными предустановками для достижения равного уровня громкости.

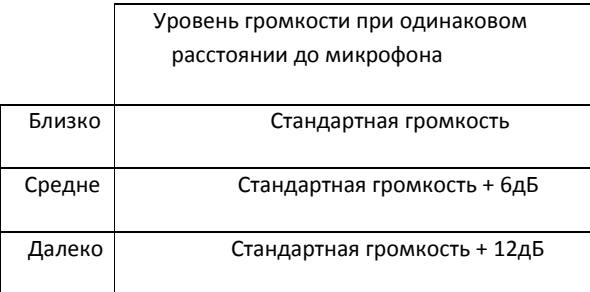

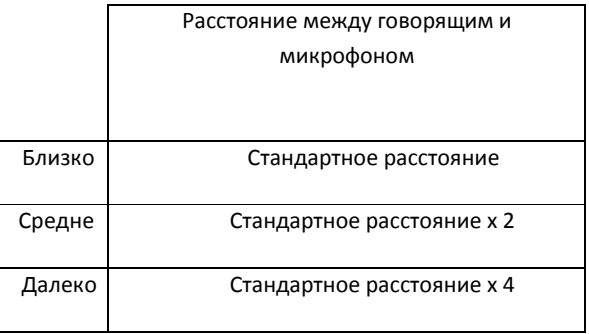

Также, можно установить автоматическое уменьшение усиления, что позволяет уменьшать громкость активных микрофонов, в зависимости от их количества. См. график ниже:

Автоматические уменьшение усиления

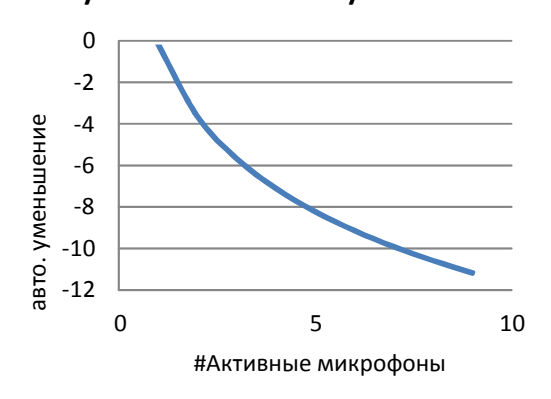

### 12.5.Количество микрофонов

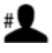

Одновременно могут быть активны от 1 до 8 микрофонов.

Данный параметр отображается в меню как символы делегатов, напр. 4 активных микрофона.

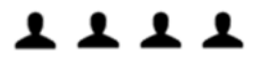

Данное ограничение не относится к пультам председателей, которых может быть активно до 8 одновременно.

### 12.6.Эко-режим

Центральный блок оборудован функцией ECO, которая переводит его в энергосберегающий режим, если он не используется определенное время.

Данная функция может быть включена или выключена.

### 12.7.Настройки

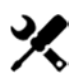

#### 12.7.1.Настройки по умолчанию

### لملم

При применении настроек по умолчанию, центральный блок будет автоматически перезагружен. (см. главу 13)

#### 12.7.2.Информация о системе

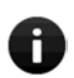

Отображает информацию о системе, как показано на рис. ниже.

Серийный номер и версия прошивки

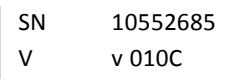

### 12.8. Громкость наушников

Изменить громкость наушников центрального блока.

Громкость наушников можно также изменить через меню центрального блока.

### 12.9.Звуковой сигнал

При использовании председателем кнопки приоритета, будет проигран звуковой сигнал.

Данная функция может быть включена или выключена.

### 12.10.Внешняя обработка сигнала

#### 12.10.1. Независимая настройка aux

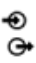

Входы и выходы aux не зависят друг от друга, что позволяет добавлять сигнал к базовому каналу и выводить суммарный сигнал базового канала. Аудиотракт для независимых настроек aux.

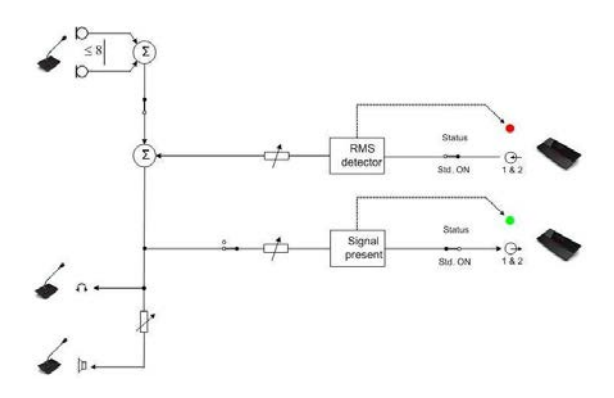

Рис. 12.1 : Стандартный аудиотракт

#### 12.10.2.Удаленная конференция

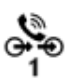

Данная функция позволяет подключать центральный блок к напр. системе видео-конференции или к разветвителю телефонной линии. Данная функция, также, предотвращает возникновение эхо-сигнала.

ООО "Брюллов Консалтинг" - Дистрибьютор Televic в России, +7 (495) 781-23-07, www.brullov.com

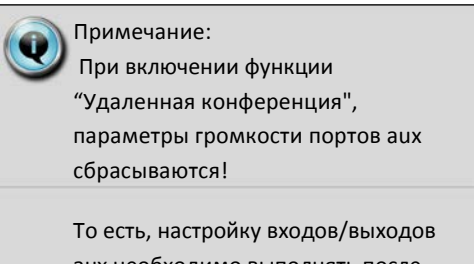

aux необходимо выполнять после включения функции "Удаленная конференция".

#### Аудиотракт для N\_1

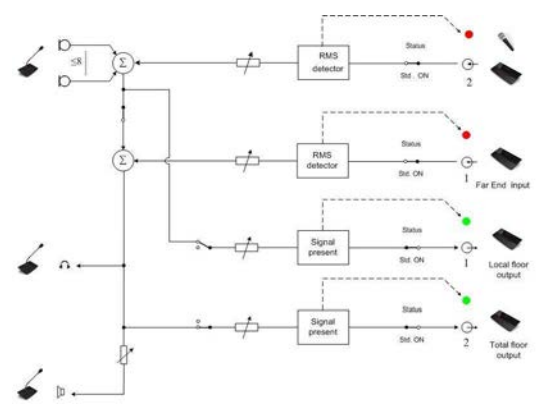

Рис. 12.2 : Аудиотракт удаленной конференции

#### 12.10.3. Внешний эквалайзер

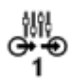

Для устранения обратной связи или выравнивания аудио сигналов, к центральному блоку может быть подключено внешнее оборудование. При включении данной функции, сигнал базового канала (микрофоны + вход Aux 2) будет передан на оба выхода aux. Сигнал на входе AUX 1 будет использоваться в качестве нового базового и будет передан на динамики всех пультов. Таким способом можно подключить внешнее

оборудование, например эквалайзеры, устройства устранения обратной связи или микшеры. Пример такого подключения показан на рисунке ниже.

Сигнал на обоих выходах AUX будет суммой сигналов с микрофонов и входа aux 1.

#### Аудиотракт для режима внешнего эквалайзера

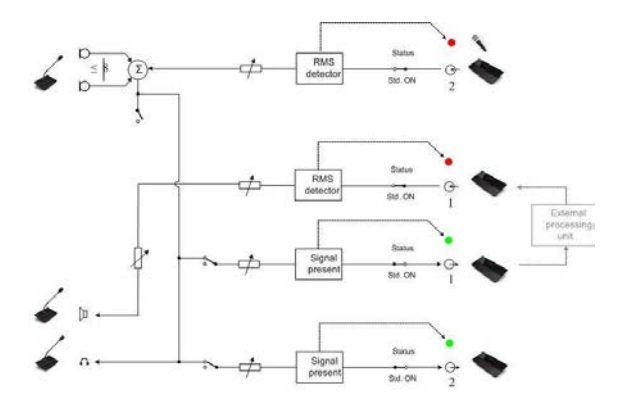

Рис. 12.3 : Аудиотракт с внешним эквалайзером

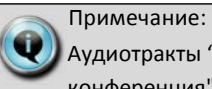

Аудиотракты "Удаленная конференция" и "Внешний эквалайзер" применяются только для входа Aux 1 и выхода Aux 1.

В режиме "Удаленная конференция" выход Aux 1 считается "местным базовым каналом", а выход Aux 2 - "общим базовым каналом".

Вход Aux 1 используется как "Дальний вход", то есть не является частью сигнала на выходе Aux 1.

Вход Aux 2 (XLR) также может использовать для добавления сигналов (напр. с внешних микрофонов) к местному базовому каналу.

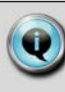

#### Примечание:

При включении функции "Удаленная конференция", параметры громкости портов aux сбрасываются!

То есть, настройку входов/выходов aux необходимо выполнять после включения функции "Удаленная конференция".

#### 12.11.Аудио-выходы

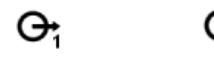

Центральный блок D-Cerno оборудован 2 аудиовыходами на разъемах RCA.

Каждый выход оборудован индикатором. (Загораются только при уровне сигнала > -40dBV)

Выходное усиление регулируется в диапазоне +24дБ - -51дБ + "OFF" Значение усиления по умолчанию = 0дБ 10dBV (=0dBFS)

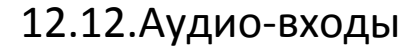

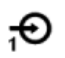

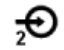

Центральный блок оборудован 2 аудио-входами.

Вход Aux 1: Разъем RCA Вход Aux 2: Разъем XLR

Каждый выход оборудован индикатором. (Загораются только при уровне сигнала > 9dBV)

Входное усиление регулируется в диапазоне +24дБ - -51дБ + "OFF" Значение усиления по умолчанию = 0дБ 10dBV (=0dBFS)

### 12.13.Конфигурация ведущий-ведомый

При необходимости подключения более 50 пультов, можно использовать 1 или 2 дополнительных центральных блока в конфигурации ведущийведомый.

То есть, система может быть расширена до 150 пультов. Один центральный блок D-cerno выступает в качестве ведущего, тогда как другие - в качестве ведомых.

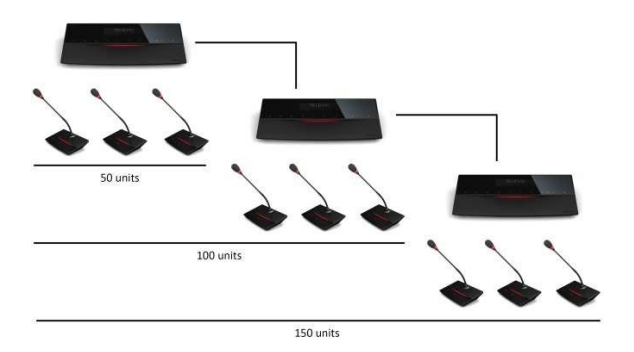

Ведущий центральный блок отображается следующим символом.

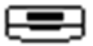

Ведомый центральный блок отображается следующим символом.

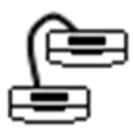

Доступ к меню ведомого центрального блока не возможен. То есть, все настройки необходимо выполнять в меню ведущего центрального блока. Например: инициализация пультов, настройка громкости…

Также, не возможно использовать входы и выходы aux на ведомых центральных блоках.

Раздел 5 – Приложение

ООО "Брюллов Консалтинг" - Дистрибьютор Televic в России, +7 (495) 781-23-07, www.brullov.com

### 13. Настройки по умолчанию

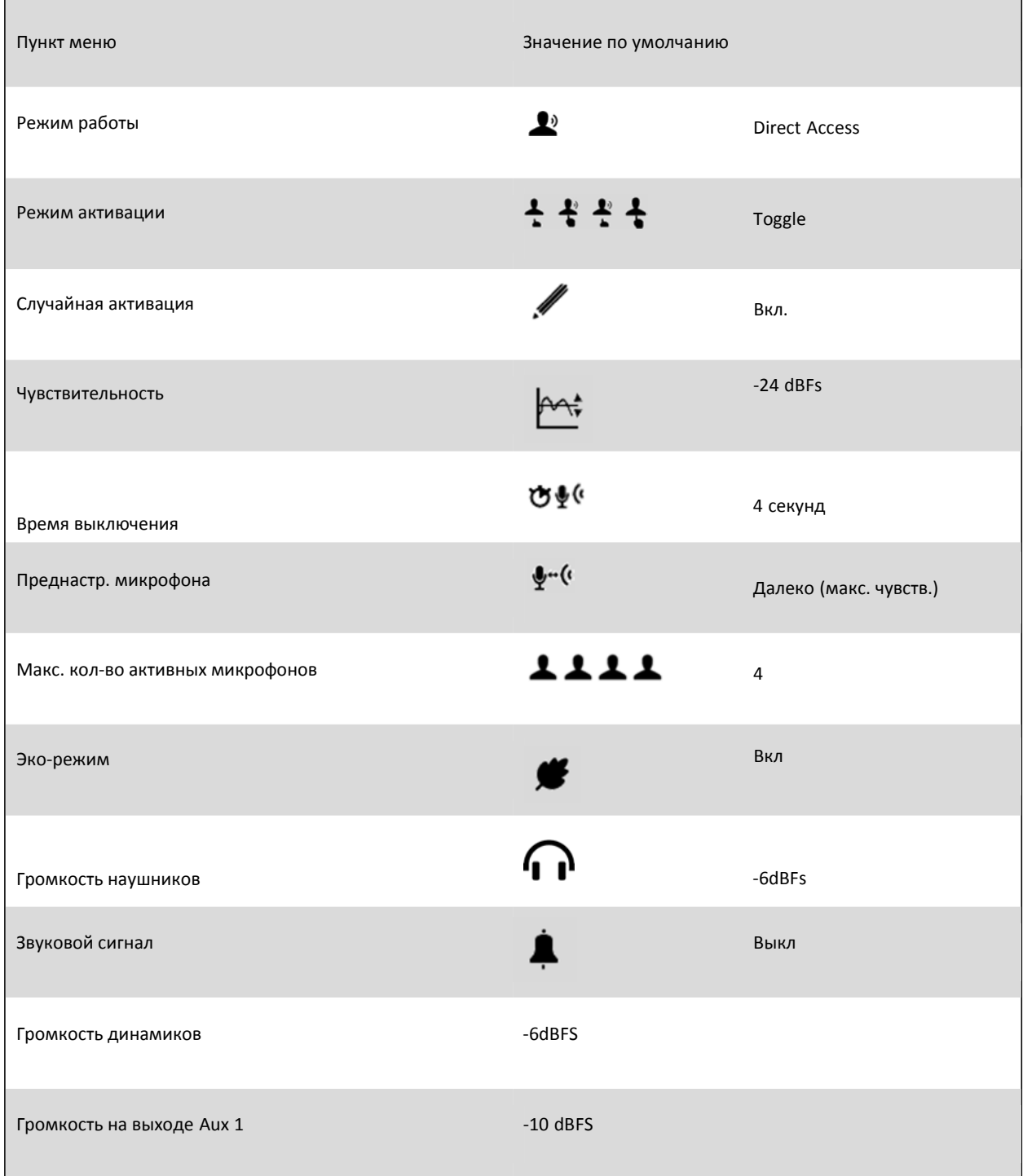

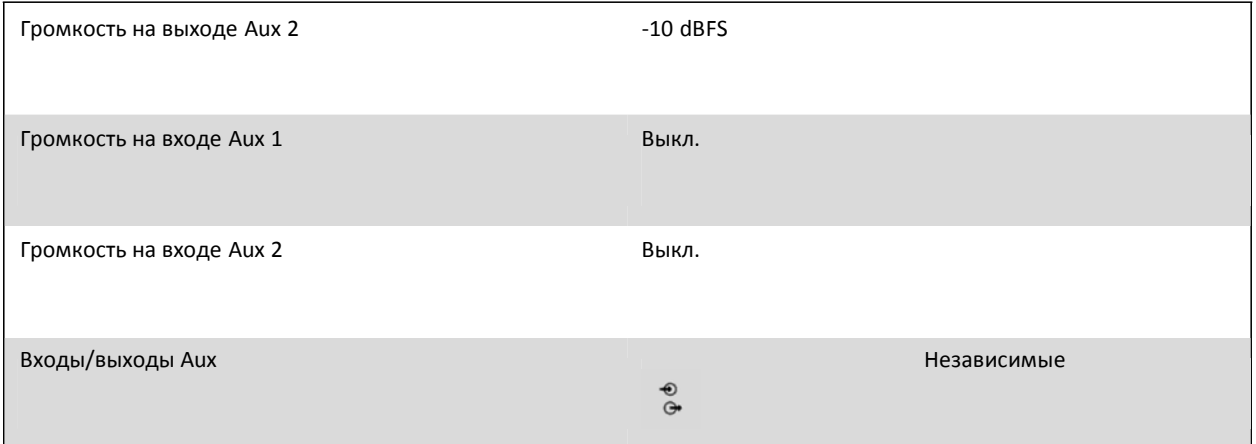

### 14.Технические характеристики

### 14.1.Электрические и акустические характеристики

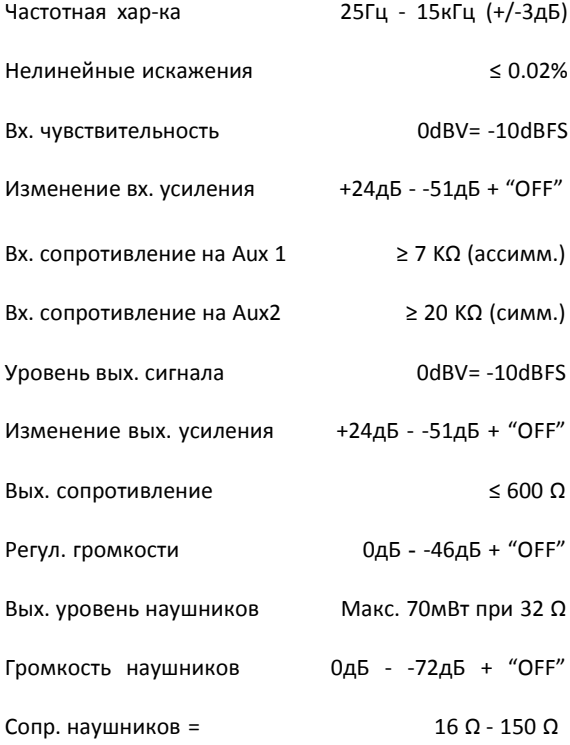

### 14.2. Механические характеристики

Размеры Ш x В x Д (мм)

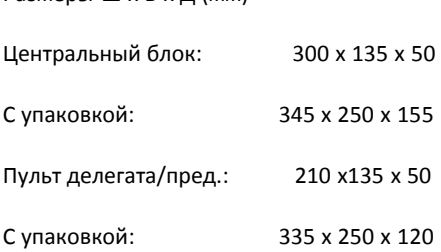

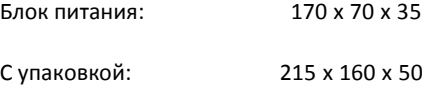

#### Вес (гр)

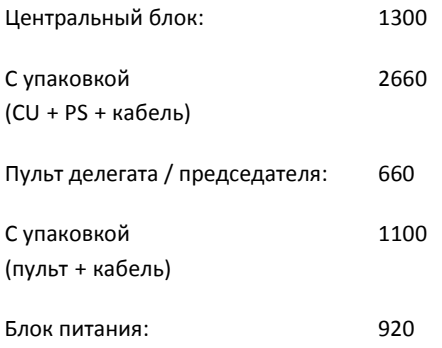

### 14.3. Характеристики рабочей среды

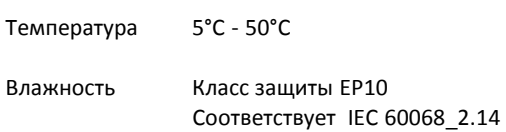

### 14.4. Ограничения конференц-системы

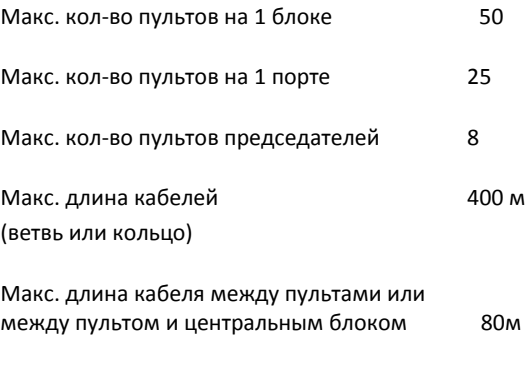

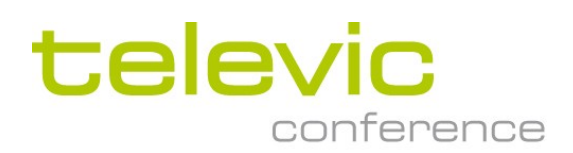

Для получения дополнительной информации: www.televic-conference.com

Характеристики могут изменяться без уведомления